## Meetings in Microsoft Teams

Microsoft Teams (MS Teams) is a business communication software designed to enhance workplace collaboration. It's an incredibly useful tool to keep teams connected, particularly in remote working environments.

MS Teams has a variety of communication features, including:

- User-to-user messaging
- Customizable team forums with team-only work queues, posting features, files and file sharing, and wiki pages
- File sharing and editing
- Calendar
- Calls and meetings

This article describes how to use the calendar and meeting functions in MS Teams.

## Calendar

Create and access meetings by navigating to the *Calendar* in the left-hand panel on the MS Teams platform [\(Figure 1: Calendar\)](#page-0-0).

<span id="page-0-0"></span>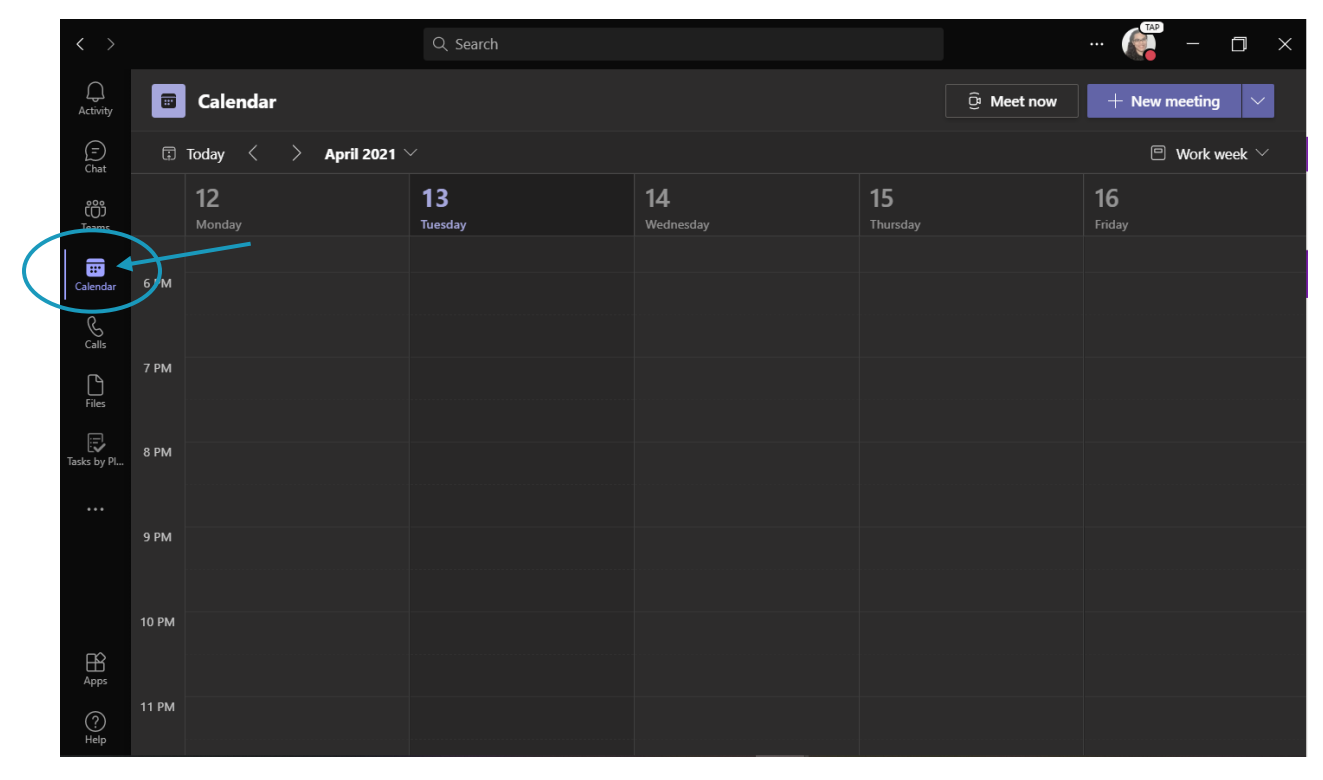

*Figure 1: Calendar* 

The calendar page shows all scheduled meetings for the current work week. (Monday-Friday). If desired, change the week view by clicking the down arrow shown in [Figure 2.](#page-1-0)

|                            |                                   |              | Q Search      |                 | User is in a meeting |                         |                                   | TAP<br>ρ<br>$\times$<br>$\cdots$ |              |  |
|----------------------------|-----------------------------------|--------------|---------------|-----------------|----------------------|-------------------------|-----------------------------------|----------------------------------|--------------|--|
| $\bigcirc$<br>Activity     | $\blacksquare$                    | Calendar     |               |                 |                      |                         | $\widehat{\mathbb{C}}^n$ Meet now | $+$ New meeting                  | $\checkmark$ |  |
| $\bigoplus$<br>Chat        | <b>Today</b><br>April 2021 $\vee$ |              |               |                 |                      | $\Box$ Work week $\lor$ |                                   |                                  |              |  |
| ෯<br>Teams                 |                                   | 12<br>Monday | 13<br>Tuesday | 14<br>Wednesday |                      | 15<br>Thursday          |                                   | 16<br>Friday                     |              |  |
| $\blacksquare$<br>Calendar | 6 PM                              |              |               |                 |                      |                         |                                   |                                  |              |  |

*Figure 2: Week view* 

## <span id="page-1-0"></span>Create New Meeting

Create a new meeting by selecting a timeslot in the calendar [\(Figure 3\)](#page-1-1); a new display opens where the user can customize the meeting[. Figure 4](#page-3-0) shows the *Scheduling Assistant* page for the new meeting.

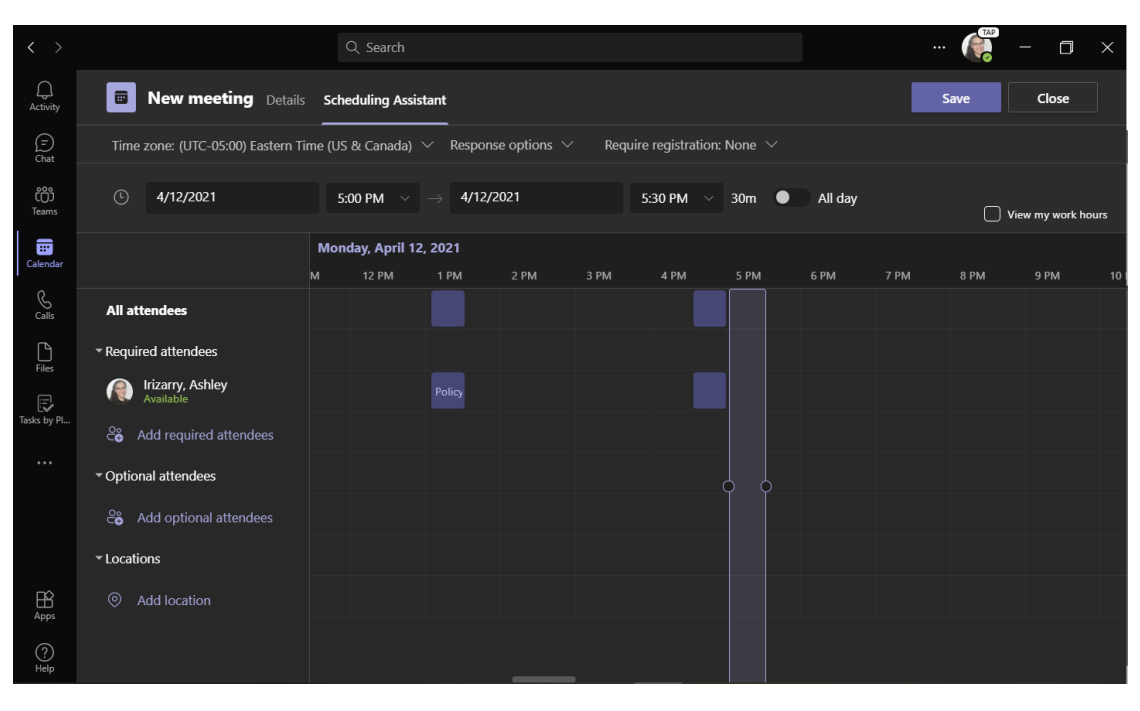

*Figure 3: Create Meeting-Scheduling Assistant page*

<span id="page-1-1"></span>*Scheduling Assistant* includes the following options:

- a) **Participants**—Add new meeting participants by selecting *Add Required Attendees*. MS Teams automatically includes the meeting *organizer* as a participant. The organizer can also add *Optional Attendees*, who are not required to attend the meeting.
	- o **Note:** When a user is in a meeting, a red bubble appears with their user icon. MS Teams will block off the individual user's calendar when they have a meeting, other users however can still schedule a meeting when required participants are unavailable.
- b) **Location**—Select a meeting location. All meetings default to a virtual meeting space.
- c) **Date and time**—Select the meeting start and end date and time. If it is an all-day meeting, select *All Day*, this option will block out the entire day on the calendar for the meeting.
- d) **Time zone**—The meeting defaults to the organizer's current time zone. Select a new time zone if the meeting will be in a different time zone.
- e) **Response Options**—This option allows the organizer to require a response from invited participants.
- f) **Registration**—MS Teams default to no registration for the meeting. Changing the registration from *None* requires invited participants to register to attend.

Selecting *Save* will save and close the new meeting window with all current selections. Clicking *Close* will close the new meeting window without saving.

Navigate to the *Details* page of the new meeting. This page includes the same options from the *Scheduling Assistant* page () in addition to the following options:

- a) **Meeting Name**—Enter a title for the meeting in the *Add Title* field.
- b) **Meeting Details**—Enter a meeting agenda or other relevant details into the text box at the bottom of the page.
- c) **Recurring Meetings**—Meetings default to a one-time event; to make the new meeting a recurring one, select the option from the dropdown next to the cycle icon.

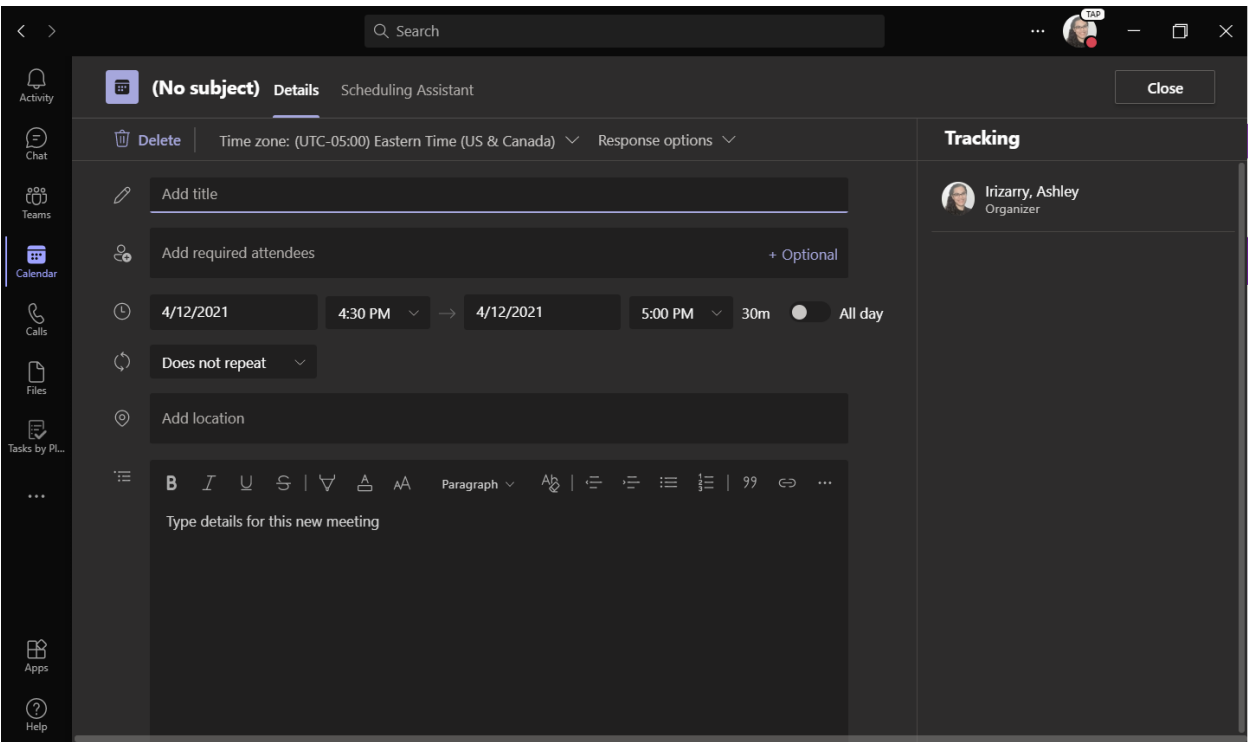

*Figure 4: Create Meeting-Details page*

<span id="page-3-0"></span>**Note:** The organizer can skip the *Scheduling Assistant* page and select meeting options by navigating to the *Details* page.

The organizer is not required to make any changes to the default meeting options in *Scheduling Assistant* or the *Details* page. Click *Save* in *Scheduling Assistant* to keep the default options and create the meeting.

## Start a Quick Meeting

Quickly create and start a new meeting by going to the calendar page and selecting an open time slot. Click 'Meet Now' then select from the *Start Meeting* or *Get a link to share* [\(Figure 5\)](#page-4-0).

| $\langle \quad \rangle$                                                                                                    |                |                                                 | Q Search |                      |                                             | $\frac{1}{2}$<br>$\cdots$       |                  | $\Box$ $\times$ |  |
|----------------------------------------------------------------------------------------------------|----------------|-------------------------------------------------|----------|----------------------|---------------------------------------------|---------------------------------|------------------|-----------------|--|
| $\bigcap_{\substack{\mathsf{Activity}}}$                                                                                                    | $\blacksquare$ | Calendar                                        |          | <b>Quick Meeting</b> | $\widehat{\mathbb{C}}^{\text{!`}}$ Meet now | $+$ New meeting<br>$\checkmark$ |                  |                 |  |
| $\bigodot_{\mathsf{Chat}}$                                                                                                    |                | $\Box$ Today<br>April 2021 $\,\vee\,$<br>≺<br>⇒ |          |                      | <b>Meeting name</b>                         | $\times$                        | Vork week $\vee$ |                 |  |
| ද්ථා                                                                                                    |                | 12                                              | 13       | 14                   | Meeting with Irizarry, Ashley               |                                 |                  |                 |  |
| Teams                                                                                                    |                | Monday                                          | Tuesday  | Wednesday            | Get a link to share                         |                                 |                  |                 |  |
| $\begin{array}{c} \begin{array}{c} \text{iii} \end{array} \end{array}$ Calendar                                                                                                    | 6 PM           |                                                 |          |                      | <b>Start meeting</b>                        |                                 |                  |                 |  |
| $\underset{\text{Calls}}{\ensuremath{\mathbb{S}}}$                                                                                                    |                |                                                 |          |                      |                                             |                                 |                  |                 |  |
|                                                                                                    | 7 PM           |                                                 |          |                      |                                             |                                 |                  |                 |  |
| $\fbox{ \begin{tabular}{ c c } \hline \quad \quad & \quad \quad & \quad \quad \\ \hline \quad \quad & \quad \quad & \quad \quad \\ \quad \quad & \quad \quad & \quad \quad \\ \quad \quad & \quad \quad & \quad \quad \\ \quad \quad & \quad \quad & \quad \quad \\ \quad \quad & \quad \quad & \quad \quad \\ \quad \quad & \quad \quad & \quad \quad \\ \quad \quad & \quad \quad & \quad \quad \\ \quad \quad & \quad \quad & \quad \quad \\ \quad \quad & \quad \quad & \quad \quad \\ \quad \quad & \quad \quad & \quad \quad \\ \quad \quad & \quad \quad & \quad \quad \\ \quad \quad & \quad \quad & \quad \quad \\ \quad \quad$ |                |                                                 |          |                      |                                             |                                 |                  |                 |  |
| $\overline{\mathbb{C}}$<br>Tasks by Pl                                                                                                    | 8 PM           |                                                 |          |                      |                                             |                                 |                  |                 |  |
| $\ldots$                                                                                                    |                |                                                 |          |                      |                                             |                                 |                  |                 |  |
|                                                                                                    | 9 PM           |                                                 |          |                      |                                             |                                 |                  |                 |  |
|                                                                                                    |                |                                                 |          |                      |                                             |                                 |                  |                 |  |
|                                                                                                    | <b>10 PM</b>   |                                                 |          |                      |                                             |                                 |                  |                 |  |
| $\underset{\mathsf{Apps}}{\bigoplus}$                                                                                                    |                |                                                 |          |                      |                                             |                                 |                  |                 |  |
| $\bigodot_{\mathsf{Help}}$                                                                                                    | <b>11 PM</b>   |                                                 |          |                      |                                             |                                 |                  |                 |  |

*Figure 5: Start a Quick Meeting*

- <span id="page-4-0"></span>1. **Start Meeting**—Immediately opens a new window and begins a meeting. Only the organizer is present in the new meeting [\(Figure 6\)](#page-5-0).
	- o A pop-up in the new meeting window gives the organizer options to invite participants to join them:
		- **EXPY meeting link**—Creates a link to the meeting the organizer can share with other users via email or a MS Teams message.
		- *Add participants*—Opens a new field where the organizer can search for users to invite as participants.
		- **EXT** Share via default email—Opens a new email with an invite to the meeting.

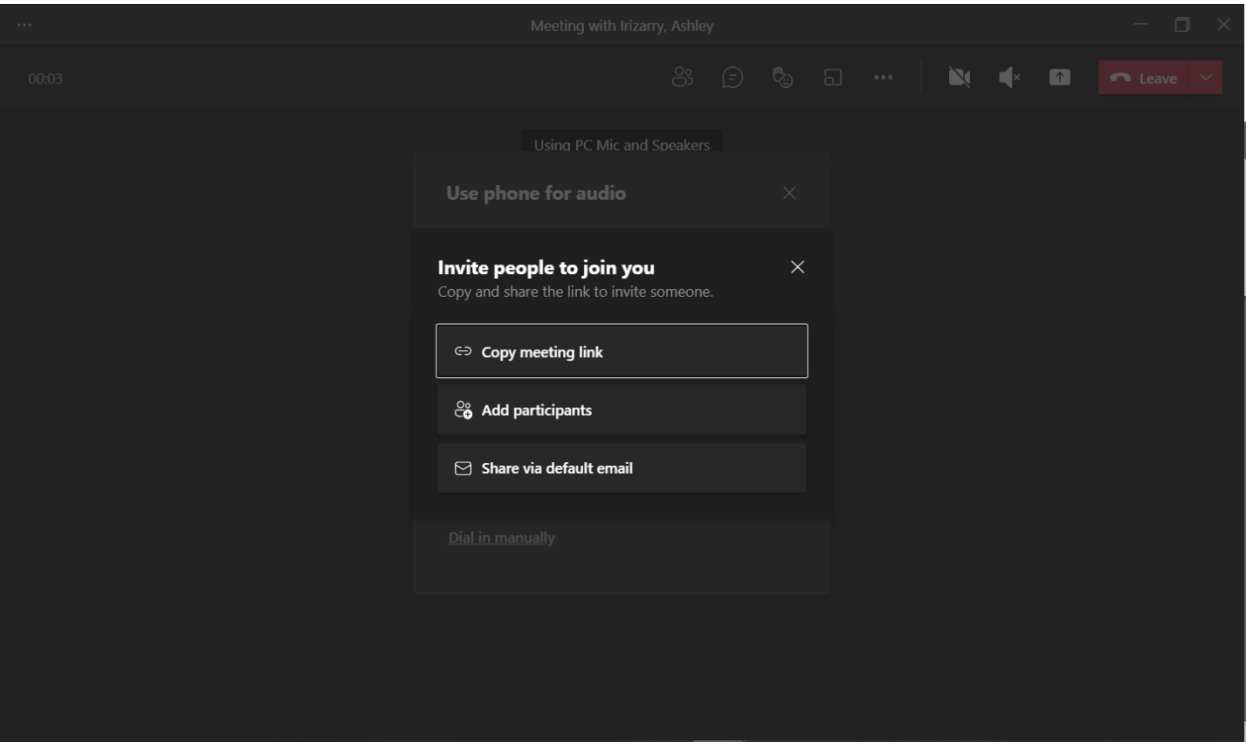

*Figure 6: Invite participants after selecting 'Start Meeting'*

- <span id="page-5-0"></span>2. **Get a link to share**—Creates a link to the meeting that the organizer can use to invite participants. Selecting this option will generate a link that the organizer can send and *Share via email* to invite other users to the meeting [\(Figure 7\)](#page-6-0).
	- $\circ$  The meeting link generates in a new field; copy this link by selecting the  $\Box$  icon and paste into a MS Teams message or email to invite others to join. *\*The organizer must use the meeting link to access their meeting, or, navigate back to their calendar to join the meeting.*

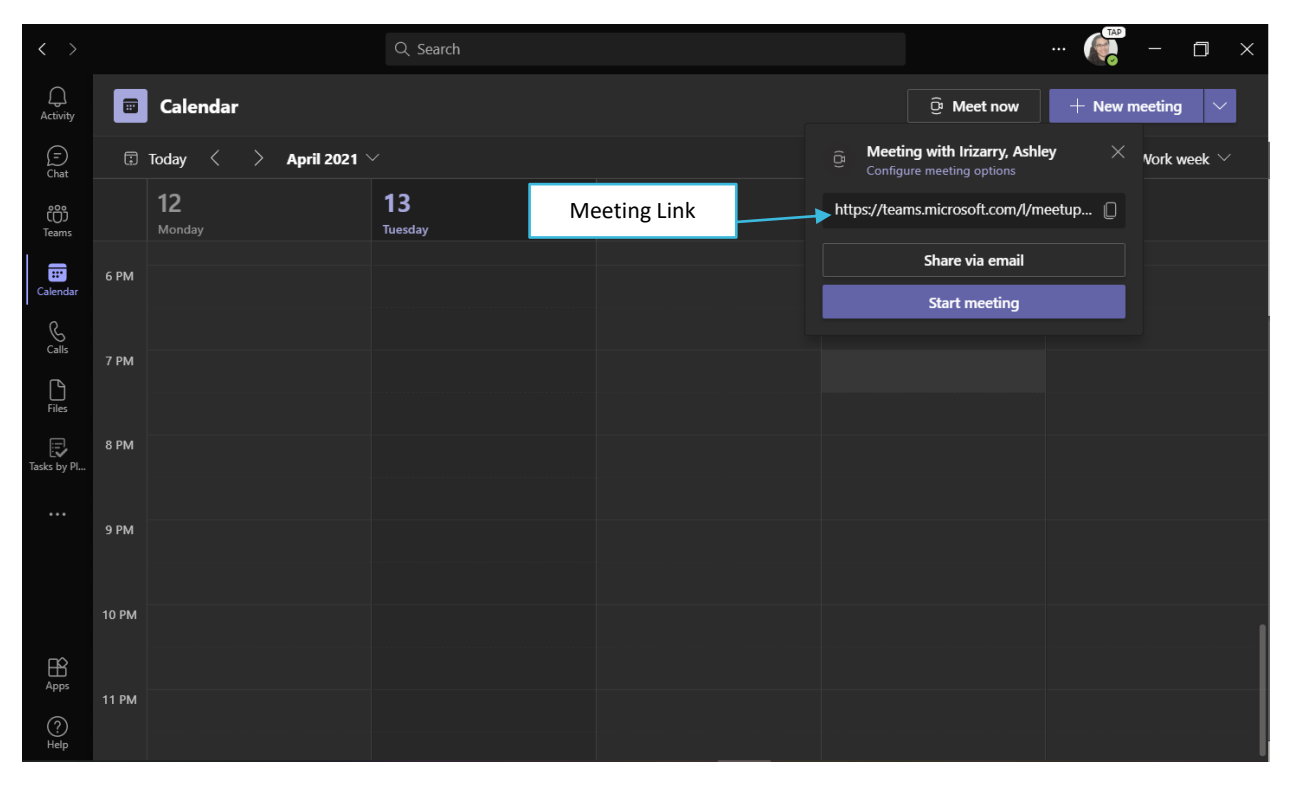

<span id="page-6-0"></span>*Figure 7: Share meeting link*